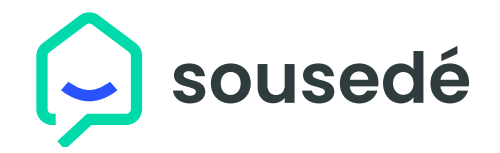

## **Ovládací prostředí uvnitř domu**

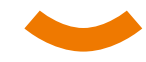

Rozdíl mezi původním a novým ovládacím panelem

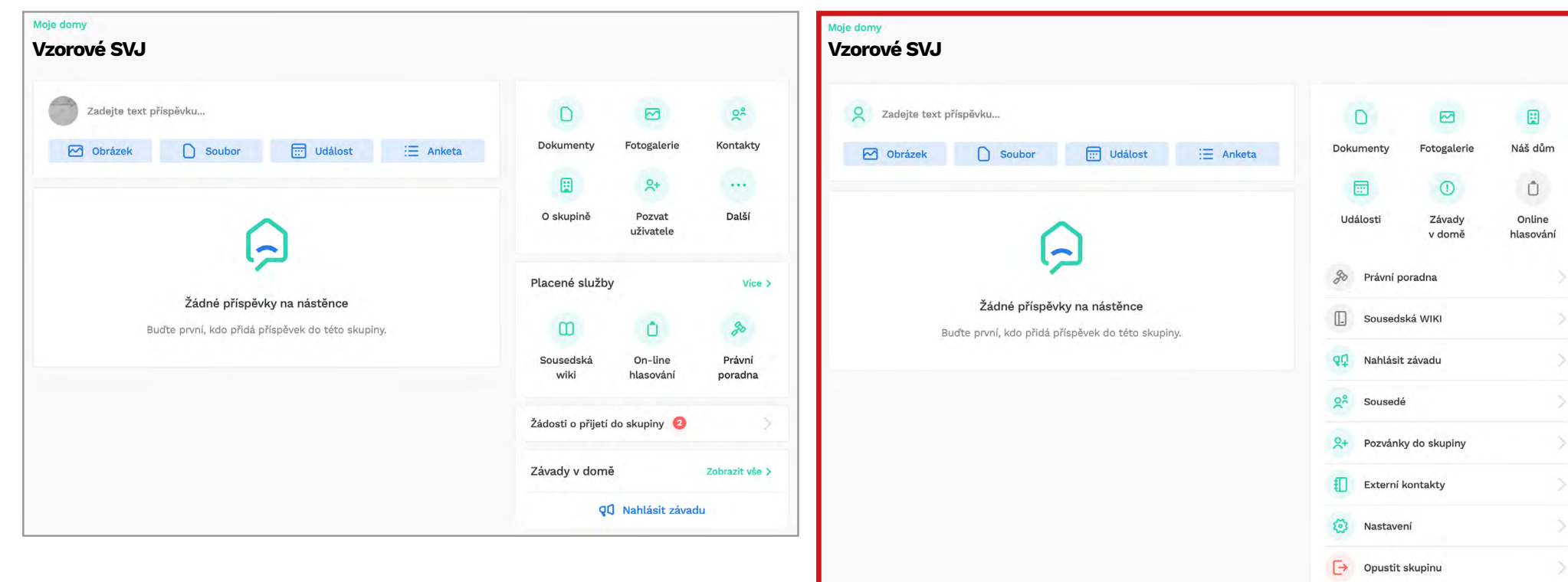

Původní ovládací prostředí Nové ovládací prostředí Nové ovládací prostředí

- Zobrazit méně

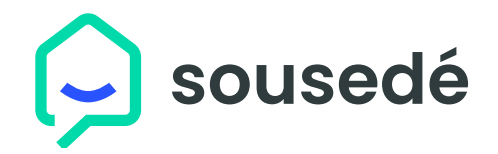

## **Ovládací prostředí uvnitř domu**

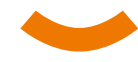

Jste v uživatelském prostředí vámi vytvořené skupiny domu Mé domy Zobrazit vše > **Vzorové SVJ** Moje domy Komunita Magazín Služby Zprávy Časté dotazy  $\Box$ 圓  $\boxtimes$ Panel pro **Dokumenty** Fotogalerie Náš dům Moje domy přepínání funkcí**Vzorové SVJ**   $\odot$  $\Box$ 同 Události Závady Online v domě hlasování ୁ Zadejte text příspěvku... 圓  $\Box$ 冈 ℅ Právní poradna **Dokumenty** Fotogalerie Náš dům  $\boxed{\cdots}$  Událost Obrázek  $\bigcap$  Soubor  $\equiv$  Anketa ◫ Sousedská WIKI 扁  $\odot$ Û qQ Nahlásit závadu Ŏ. Události Závady Online Nástroje pro tvorbu v domě hlasování příspěvků nástěnky  $2<sup>8</sup>$  $\geq$ Sousedé vašeho domu Zobrazit více ٠ Pozvánky do skupiny  $\rightarrow$  $R_{+}$ Žádné příspěvky na nástěnce 扪 Externí kontakty  $\,$ Realitní Buďte první, kdo přidá příspěvek do této skupiny. <sup>></sup> త Nastavení portál G Opustit skupinu ð ▲ Zobrazit méně více Veškeré položky zobrazíte

rozbalením panelu Reklamní plocha v rozbalením panelu Reklamní podruhu Reklamní panelu Reklamní panelu Reklamní panelu Reklamní panelu Reklamní panelu Reklamní panelu Reklamní panelu Reklamní panelu Reklamní panelu Reklamn

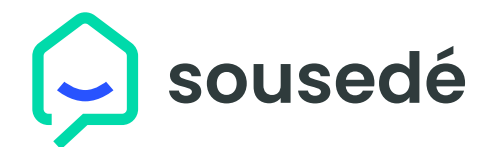

## **Ovládací prostředí uvnitř domu**

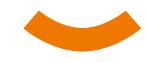

Popis panelu funkcí SVJ/BD

**TIP:**

Kamakoliv se na webu dostanete, vždy sledujte tzv. "drobečkovou navigaci" – ta vám říká, v jaké části / úrovni / adresáři / složkách dokumentů-fotoalb se nacházíte Kliknutím přímo na zelený odkaz navigace se dostanete o úroveň výš nebo do základní obrazovky ovládacího prostředí Moje domy

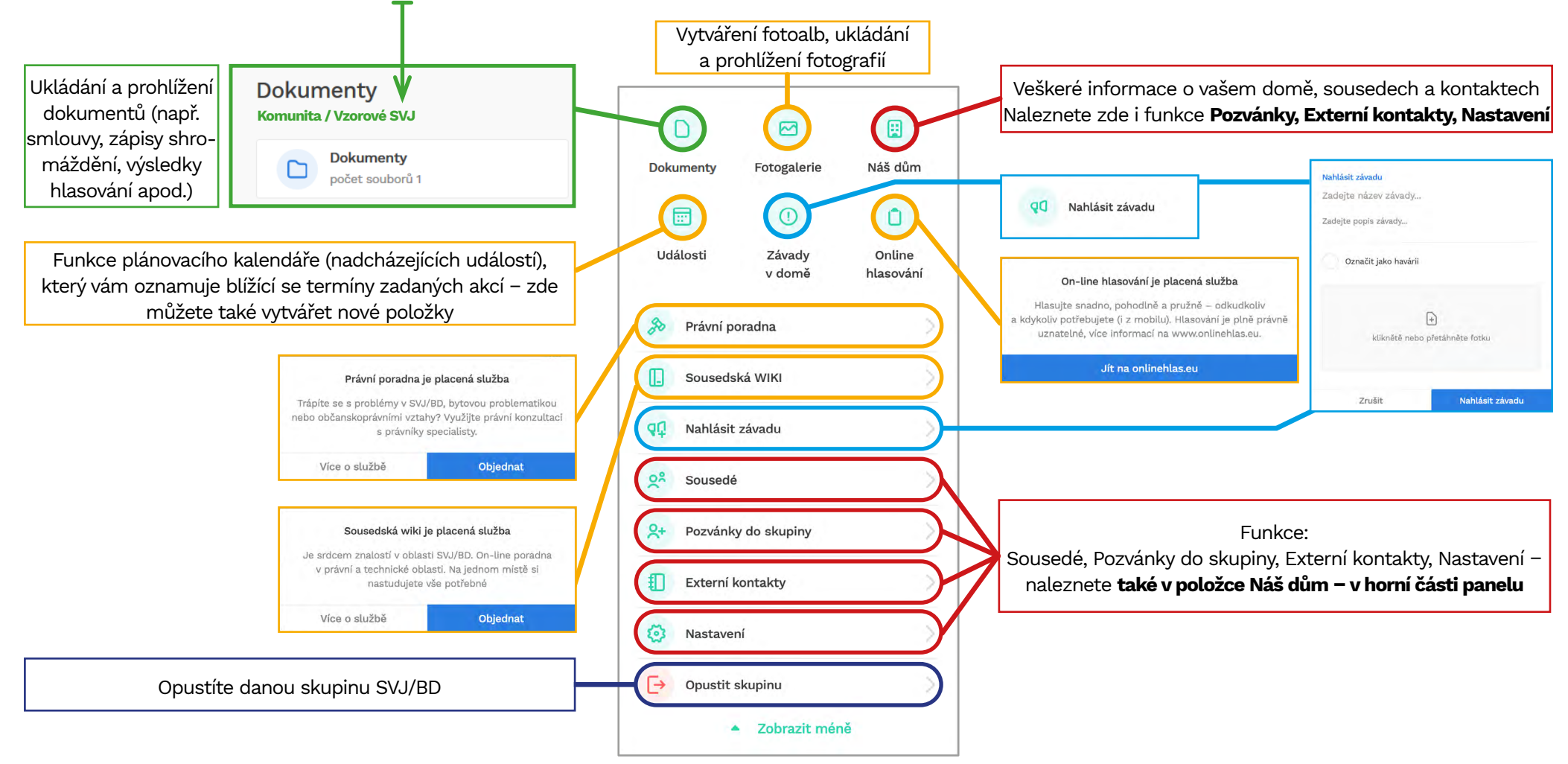